## **Установка программного обеспечения ДЖИН**

Управления прибором осуществляется с помощью персонального компьютера. Для этого потребуется установить на персональный компьютер программное обеспечение – программу Gene 4.4i и **драйвер устройства**, входящие в комплект поставки прибора, а также находятся в свободном доступе на сайте [www.dna-technology.ru](http://www.dna-technology.ru/) в разделе «Поддержка». Программное обеспечение работает в среде Windows 98, Windows ME, Windows 2k/XP, Windows Vista, Windows 7, Windows 8, Windows 10.

## **1. Установка драйвера**

**Внимание!** Для установки драйвера прибора потребуется администраторский доступ к компьютеру.

**Внимание!** Установка драйвера прибора осуществляется при первом подключении прибора к компьютеру.

Установка драйвера прибора не отличается от установки драйвера любого стандартного устройства и выполняется в следующем порядке:

- Включите компьютер и дождитесь окончания загрузки операционной системы.
- Установите в устройство чтения компакт-дисков (CD-ROM) полученный вместе с прибором компакт-диск с программным обеспечением, либо Flash-карту памяти в USB порт (драйвер также можно скачать бесплатно с официального сайта компании по ссылке: <https://www.dna-technology.ru/sites/default/files/cdm.zip> ).
- Подключите прибор к компьютеру и включите его с помощью выключателя на задней панели.
- После включения, в панели управления запустите **Диспетчер устройств**. В списке устройств раскройте «Другие устройства» и щелкните правой кнопкой мыши по Gene 4.4 (либо 4.3), c восклицательным знаком на желтом фоне, и в появившемся списке выберите **Обновить драйвер**.

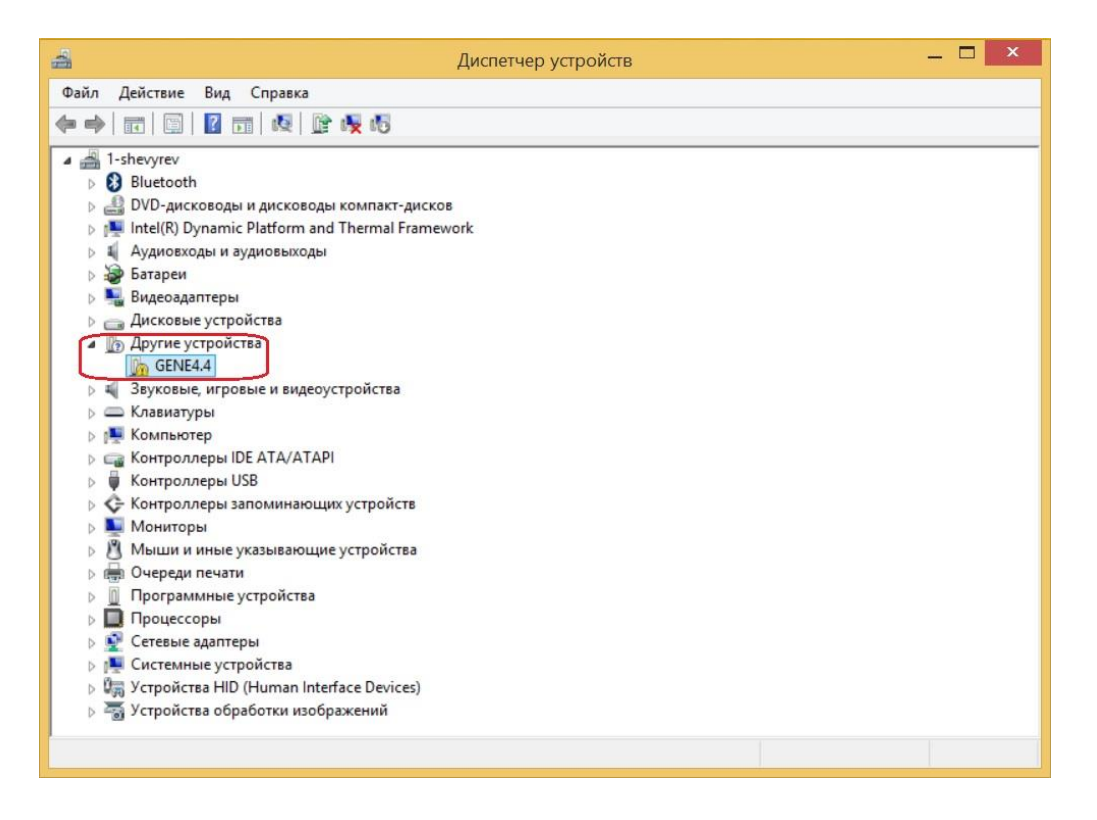

 В открывшемся окне **Обновление драйверов** выберите **Поиск и установка драйверов вручную**.

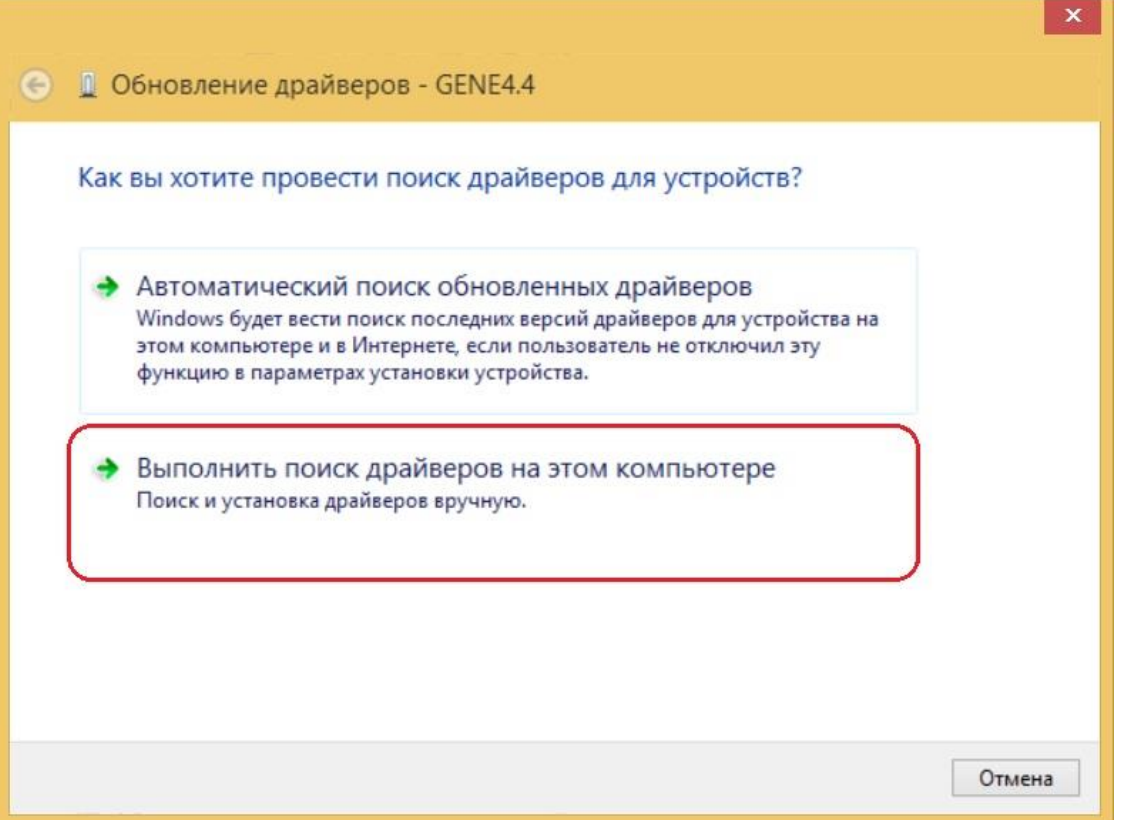

 В открывшемся окне нажмите кнопку **Обзор** и укажите путь к папке c драйвером и поставьте галочку «Включая вложенные папки».

 $\overline{\phantom{a}}$ 

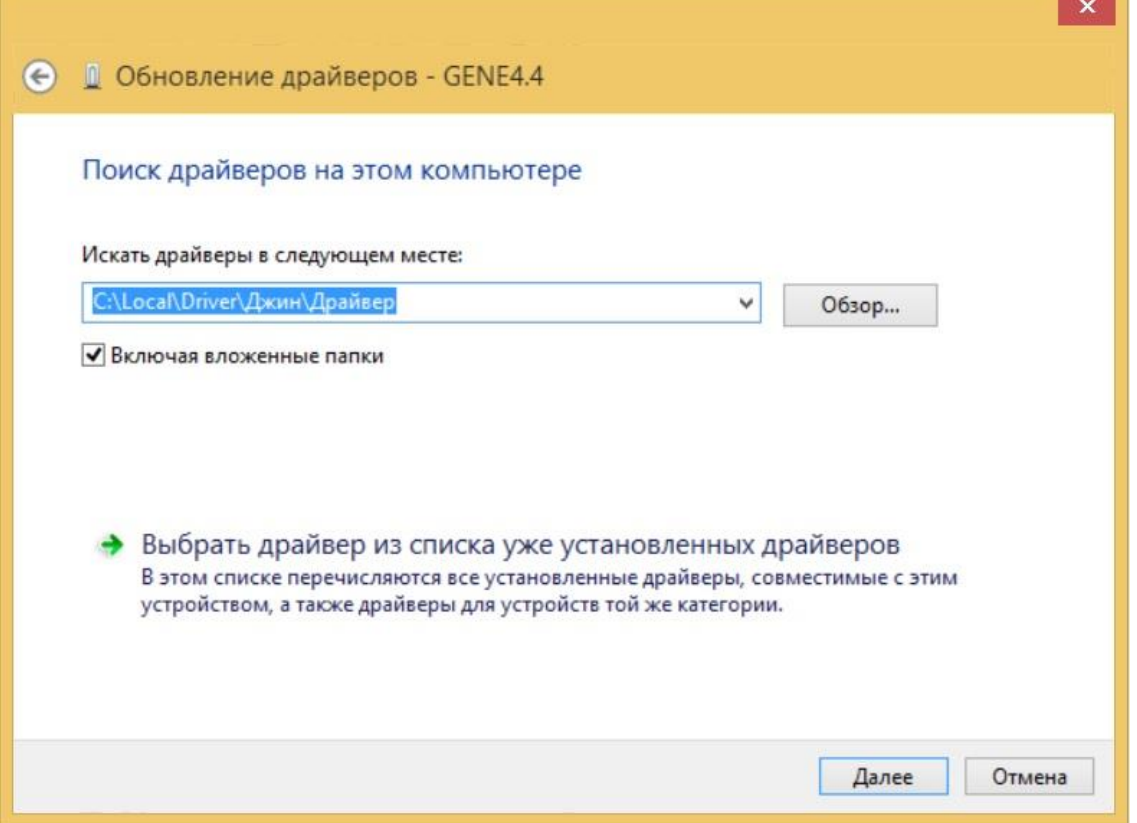

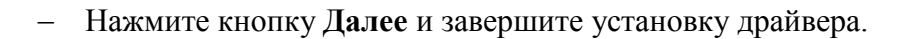

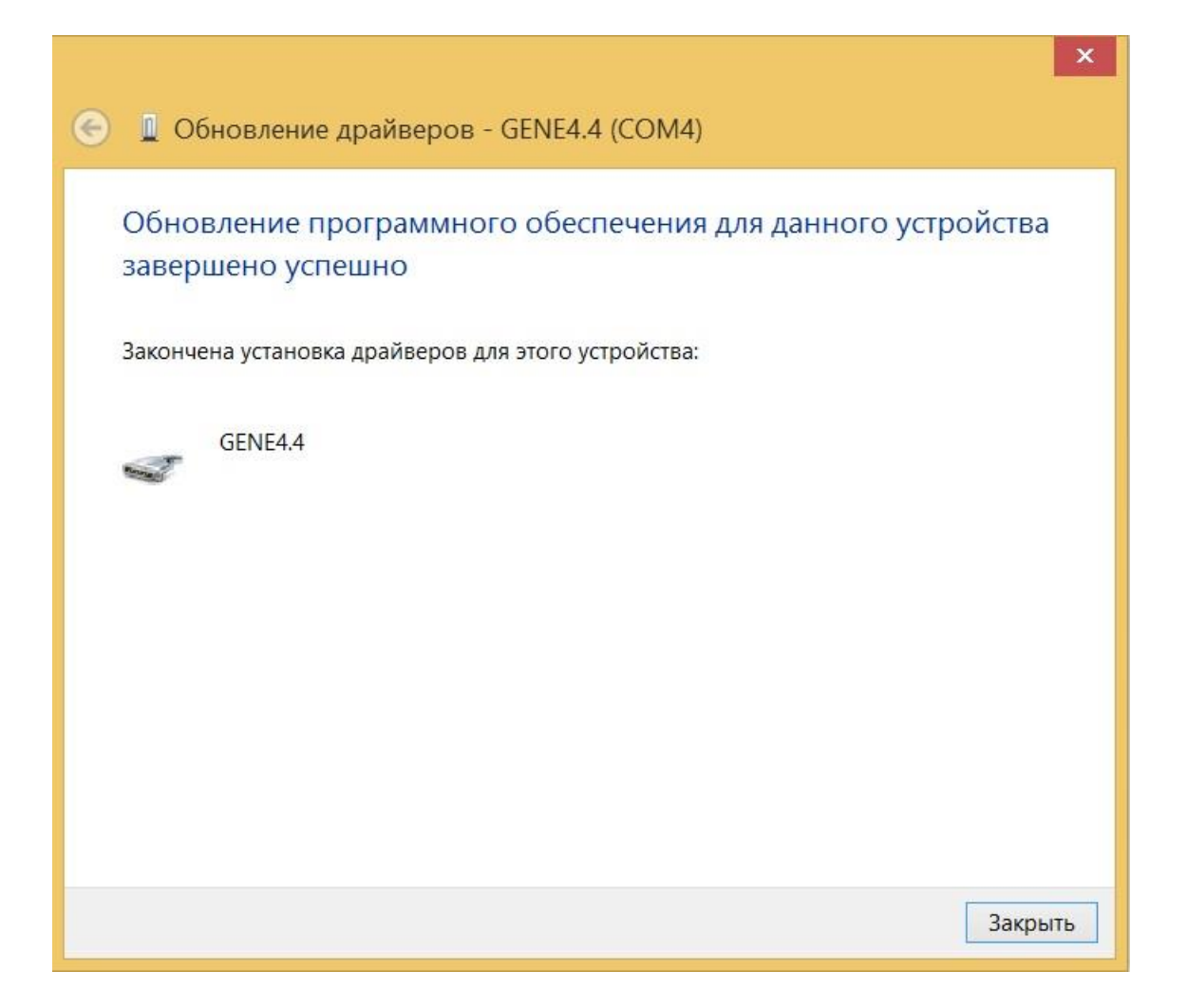

После установки драйвера необходимо установить программу для работы с прибором (программа **Gene**).

## **Установка Gene**

Программа **Gene** является программным интерфейсом для работы с флуоресцентным детектором ПЦР «Джин» и позволяет:

- 1. создавать и выполнять протоколы регистрации флуоресцентного излучения;
- 2. проводить анализ полученных данных;
- 3. сохранять результаты анализа детекции.

На сайте ДНК-технология, в разделе «Поддержка»/«Программное обеспечение для оборудования» скачайте архив с программным обеспечением для детекторов Джин <https://www.dna-technology.ru/sites/default/files/cdm.zip> .

Запустите программу Setup.exe, которая содержится в архиве.

Выберите язык установки.

Подтвердите выбор папки, в которую предполагается установить программное обеспечение.

После успешного окончания инсталляции перезагрузите компьютер, в списке установленных программ появится программа **Gene**.